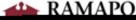

## Canvas: Copy Course Guide

| Copying a Canvas course           | 1 |
|-----------------------------------|---|
| Modifying due dates during import | 2 |
| Selecting specific content        | 3 |
| Cleaning up copied content        | 4 |

## Copying a Canvas course

#### into

### Course Details Import Course Content

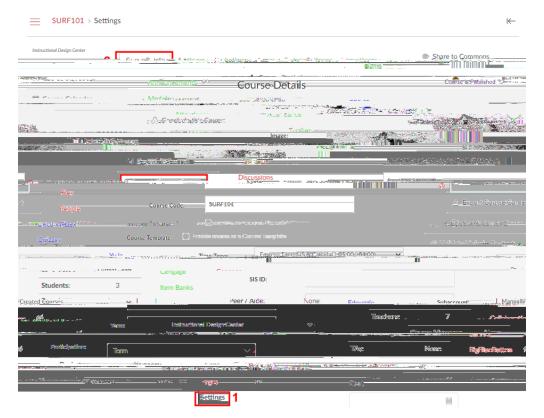

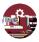

| Course Selection:     |                           |
|-----------------------|---------------------------|
| 0                     | Include completed courses |
| Content Selection     |                           |
| Oustomization Options |                           |
|                       |                           |
|                       | Import                    |

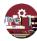

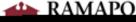

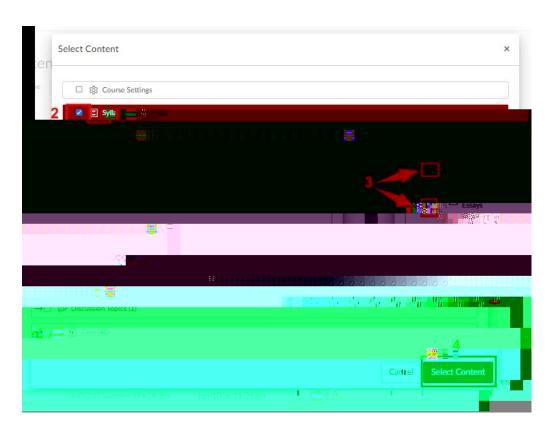

# Cleaning up copied content

### Checking course settings

Settings Term
Term

Participation Course

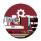

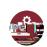